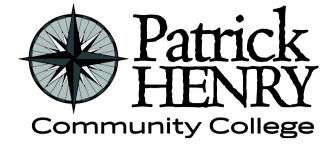

Patrick Henry Community College 645 Patriot Avenue Martinsville, VA 24112

disAbility Resources Learning Resource Center #109D 276-656-0257 / 276-632-1034 (fax) disabilityresources@patrickhenry.edu

## **Extending Exam/Quiz Time Limits in CANVAS**

Follow these instructions when allowing additional test time for exam in CANVAS for students with a current Faculty Accommodations Form (FAF) from disAbility Resources.

- 1. Go to the course and locate the exam.
- 2. Click on the Exam link.

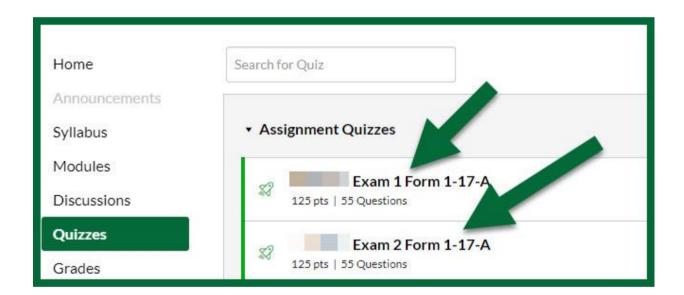

3. Click on **Moderate This Quiz**.

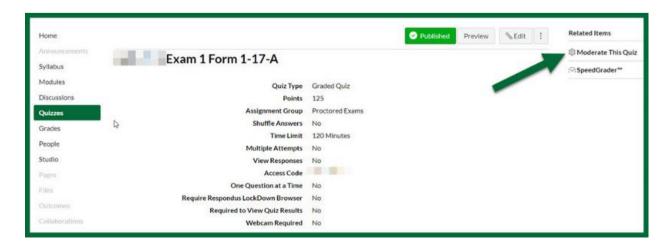

4. Locate the student and click the pencil icon on the right.

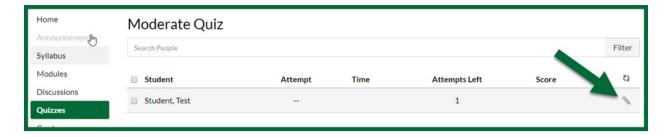

5. Enter the additional time the student receives and click Save.

For example: If the FAF states that the student receives 50% additional time (1.5x / time) and a half) for tests and the exam is normally timed for 60 minutes, 30 minutes is entered to give the student a total of 90 minutes for the exam (1.5x). If the student receives double time (2x) for tests and the exam is normally timed for 60 minutes, 60 minutes is entered to give the student a total of 120 minutes for the exam.

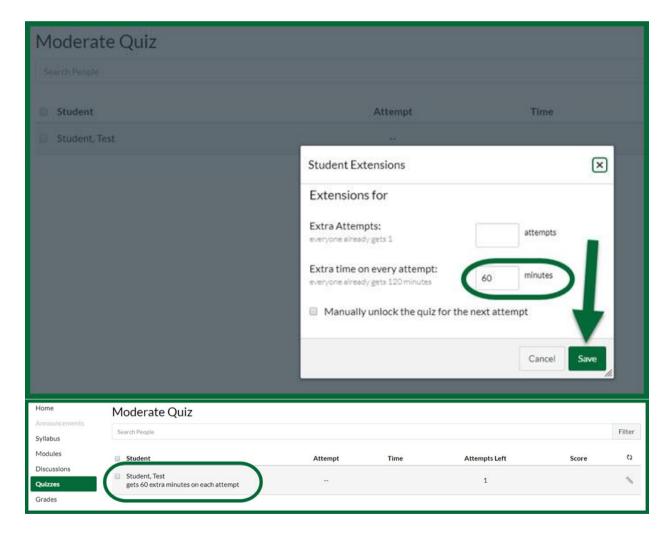

6. Repeat this process for each exam in the course.